## Sona Extra Credit Instructions for Instructors

- 1. First, go to the Sona login page: <u>https://uwmilwaukee.sona-systems.com/</u>
- 2. Click on the "ePanther ID Log In" this will take you to a page to enter your UWM login information to gain access to Sona (and will require duo authentication)

| UNIVERSITY of WISCONSIN             | Department of Psychology UWM Psychology Research Sign-Up System                                          |
|-------------------------------------|----------------------------------------------------------------------------------------------------|
| UWM PSYCHOLOGY RESEARCH SIGN-UP SYS | TEM Request Account                                                                                      |
|                                     | Forgot Password?                                                                                         |
| ePanther ID Log In                  |                                                                                                    |
| User ID                             |                                                                                                    |
| Password                            | ۲                                                                                                    |
| Log In                              |                                                                                                    |
|                                     |                                                                                                    |
|                                     |                                                                                                    |
|                                     | Email questions to <u>shorey@uwm.edu</u><br>Copyright © 1997-2021 <u>Sona Systems Ltd.</u><br>(10:56 AM) |

3. Next, you will see the below page and you can click on "Generate course credit reports"

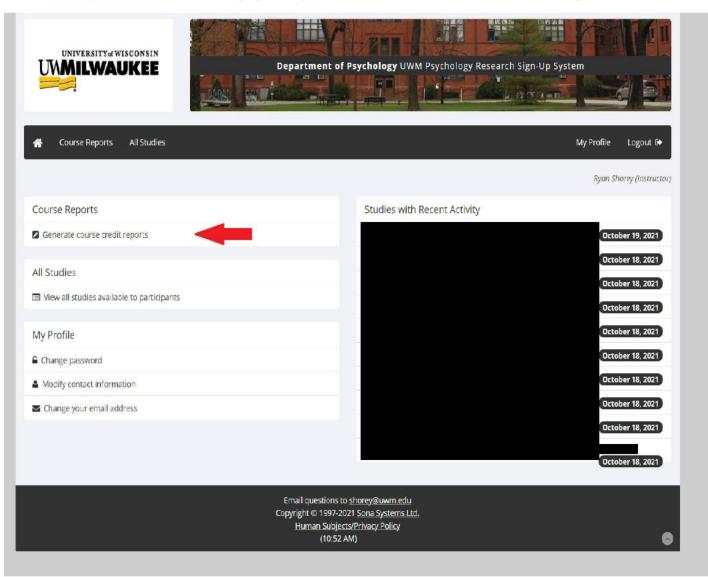

4. Next, you will see the courses for which you are an instructor. You can then select "All Participants (Students)" for the course(s) you wish to get a credit report for

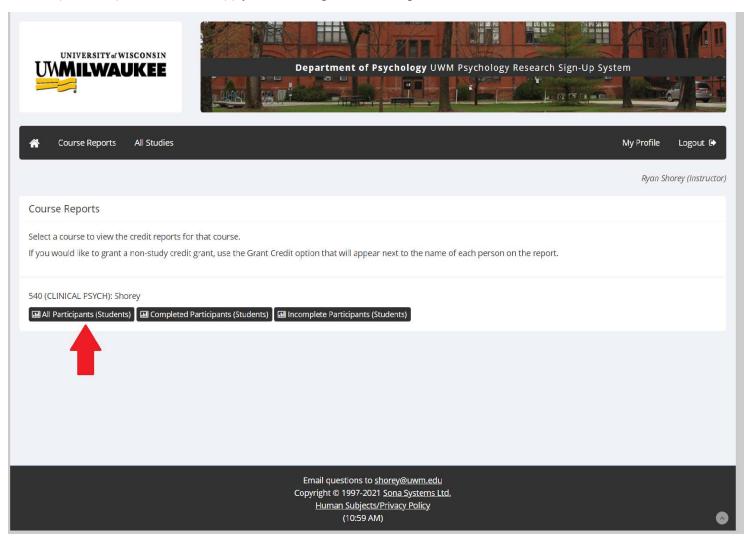

5. Next, you will have the option to download your course report as a CSV file or have it displayed on your screen (which you could save as a PDF)

| UNIVERSITY & WISCONSIN                                                                                                    | Dep                    | artment of Psychology UWM P                                                        | Psychology Research Sign-U |                          |  |
|----------------------------------------------------------------------------------------------------|------------------------|------------------------------------------------------------------------------------|----------------------------|--------------------------|--|
| All Studies                                                                                                    |                        |                                                                                    |                            | My Profile Logout 🗭      |  |
|                                                                                                    |                        |                                                                                    |                            | Ryan Shorey (Instructor) |  |
| 0<br>Students Lis<br>540 (CLINICAL PSYCH): Shorey: Credit                                                                                                    |                        | 0%<br>Percentage of participants who<br>completed their requirement<br>this course |                            |                          |  |
|                                                                                                    |                        |                                                                                    |                            |                          |  |
| Name Overall Hours Earned                                                                                                    | Overall Hours Required | Overall Unexcused No-Shows                                                         | Hours Earned for Course    | Pending Hours for Course |  |
|                                                                                                    |                        |                                                                                    |                            |                          |  |
| Print or Save Report                                                                                                    |                        |                                                                                    |                            |                          |  |
| The Hours Earned for Course column lists the Hours a participant (student) earned which they specifically assigned to this course, while the Overall Hours Earned columns lists the total Hours they have earned across all courses. |                        |                                                                                    |                            |                          |  |
|                                                                                                    |                        |                                                                                    |                            |                          |  |
| Email questions to <u>shorey@uwm.edu</u><br>Copyright © 1997-2021 <u>Sona Systems Ltd.</u><br>Human Subjects/Privacy Policy<br>(11:00 AM)                                                                                            |                        |                                                                                    |                            |                          |  |